*Global Proceedings Repository American Research Foundation*

ISSN 2476-017X

*http://arab.kmshare.net/*

Available online at<http://proceedings.sriweb.org/ann/>

International Conference and Exhibition on Computer Arts and Digital Media

املؤمتر واملعرض الدويل لفنون احلاسوب والوسائط الرقمية

يناير 2016 - كوالالمبور – ماليزيا  $11-10$ 

<http://icecadm.sriweb.org/>

**االبتكار يف التعليم اجلامعي**

**نورة املنصور )1( ، وفاء الرصيص )2(**

**)1( KSU - جامعة امللك سعود، كلية علوم احلاسب والعلومات، الرايض، اململكة العربية السعودية، KSA**

**امللخص**

مُبتكر هو نظام الكتروني بُني لأجل التواصل في الحاجات المستحدثة في التعليم الجامعي خلال العام الدراسي ويزيد من فعالية أداء المهام وإنجازها، يهدف إلى تفعيل التقنية في التعليم الجامعي وتحقيق الجودة بطريقة مُبتكرة لتلبي الحاجات المستحدثة في سير العملية التعليمية بجعله حلقة وصل الكترونية بين الطالب و عضو الهيئة التعليمية والادارية ، لنقل التعاملات الورقية إلى الكترونية لتوفير الوقت و الجهد وكذلك المساهمة في حماية البيئة. يُتيح مُبتكر عرض الملف الشخصي الخاص بالطالب و عضو الهيئة التعليمية، لمشاهدة الإعلانات وكتابتها كما يقدم لوحة إعلانية تفاعلية تخص الأنشطة اللآمنهجية بحيث يسمح للطالب بتحديد موهبته والأنشطة التي يرغب بالمشاركة فيها وتقسم الطلبة إلى فئات مما يسهل عمل منسقة الأنشطة ويتيح سهولة تكوين فريق عمل كل نشاط حسب إهتمامات الطالب وهوايته. يقدم مُبتكر أيضاً تعاملات الإرشاد الأكاديمي، يتم من خلاله إعلان المواعيد والمحادثات الفورية و التوقيع الإلكتروني و عرض الخطة الدراسية بشكل صورة تفاعلية توضح المواد الحالية وتكون مظللة باللون الأصفر و المجتازة مظللةً باللون الأخضر و المتعثرة مظللة بالأحمر. أيضاً يقوم مُبتكر بإنشاء كشف الحضور ونموذج رصد الدرجات<br>. أبمساء الطلبة و األرقام اجلامعية بشكل فوري مبجرد اختيار الشعبة و توضيح توزيع الدرجات، مع إمكانية الرصد عرب النظام ومن مث رفعه للطلبة و تصديره بملف PDF لطباعته و الإستفادة منه لاحقاً. يوفر مُبتكر إمكانية إرسال الملحوظات و المخالفات باستخدام البريد الإلكتروني الرسمي، و استقبال الإشعارات التحفيزية، وإشعارات قرب موعد الإختبارات أو مواعيد الحذف والاضافة وبعض النصائح العامة، وكذلك التنبيهات الفورية والتنبيه حال تغري القاعة أو تغري موعد احملاضرة من خالل القائمة اجلانبية.

> نورة املنصور وفاء الرصيص

املؤمتر واملعرض الدويل لفنون احلاسوب والوسائط الرقمية 26

# *Global Proceedings Repository*

*American Research Foundation*

ISSN 2476-017X

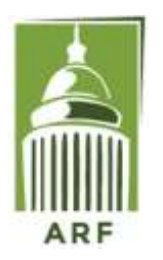

Available online at<http://proceedings.sriweb.org/ann/>

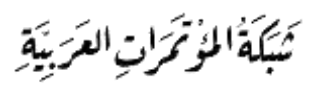

*http://arab.kmshare.net/*

**املقدمة**

إن إنجاز المهام في أسرع وقت و جهد له بالغ الأثر في العملية التعليمية، ولأننا في أوج عصور التقنية ازدهارأ؛ أصبحت الحاجة ملحة لوجود حلقة وصل مبتكرة بني الطالب وعضو اهليئة التعليمية واالدارية، بطريقة فعالة تليب إحتياجاهتم املستحدثة. نحو بيئة تعليمية واعدة وأسلوب جامعي فريد ومتميز ومبتكر؛ لابد من تفعيل سير الأنشطة الطلابية التي تخص الكلية أو القسم لتصل لأكبر شريحة من الطلبة ووضع الطالب المناسب في النشاط الذي يتميز فيه. وأيضاً تحويل التعاملات الورقية التي تثقل كاهل الطالب و الأستاذ إلى تعاملات الكترونية في أمور عدة منها الإرشاد الأكاديمي و مساندة عضو الهيئة التعليمية في تصدير كشف الحضور و الغياب و نموذج رصد الدرجات آلياً، جاءِ ميلاد نظام مُبتكر .<br>.

## **احللول السابقة**

يف الوقت الراهن يوجد عدد من األنظمة اليت تساعد على التواصل بني عضو اهليئة التعليمية والطالب، أشهرها:

- النظام األكادميي )البانر(. - نظام البالك بورد.

يتميز النظام الأكاديمي (البانر) بإدارة معلومات الطلاب وأعضاء الهيئة التعليمية و تقديم الخدمات عبر الإنترنت. ويتصف نظام البلاك بوورد بمراقبة كفاءة سير العملية التعليمية وتقديم الخدمات الإلكترونية بالإضافة لتوفير الأدوات التفاعلية للمقررات.

وكليهما يفتقد إىل مايلي:

- .1 توضيح هواايت و مهارات الطالب لإلستفادة منها يف األنشطة وتطويرها من خالل الدورات والفعاليات واليت تؤدي إىل إرتقاء الصرح الأكاديمي.
- .2 وجود قسم خاص لألنشطة الآلمنهجية من حيث إضافتها و إعداد فريق العمل هلا حسب درجة تقييم الطالب لنفسه يف إمتالك بعض املهارات اهلامة.
	- 3. حتويل الإرشاد الأكاديمي إلى تعاملات إلكترونية وتفعيل المحادثات الفورية والتوقيع الإلكتروين لعضو الهيئة التعليمية.
	- 4. خاصية إرسال الرسائل بإسم مخفي أو معلن والتي بدورها تساهم على إبداء الرأي وتطوير الذات وتؤثر إيجاباً على العملية التعليمية.

## **فكرة املشروع**

مُبتكر هو نظام الكتروني مُستحدث لإنجاز المهام بين الطالب و عضو الهيئة التعليمية بطريقة تواصل فعالة، فيكون لكليهما ملف شخصي يعرض الإهتمامات، الجوائز الحاصل عليها و معلومات التواصل. كذلك يستقبل الإشعارات من خلال القائمة الجانبية، على سبيل المثال: يستقبل الطالب إشعارات تحفيزية في مواسم الإختبارات ويستقبل المخالفات من عضو الهيئة التعليمية، وحينما يريد الأستاذ عمل نشاط ما يُرسل

# *Global Proceedings Repository*

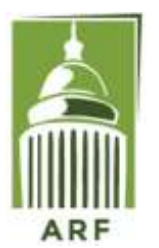

*American Research Foundation*

ISSN 2476-017X

Available online at<http://proceedings.sriweb.org/ann/>

للطلاب حسب إهتماماهم طلب المشاركة في فريق عمل هذا النشاط، وعلى الجانب الآخر يستقبل عضو الهيئة التعلمية الملحوظات من الطلاب سواء بظهور أو إخفاء اسم الطالب.

وحيتوي النظام كذلك على صفحة اعإعالتات املقسمة لثالث تصنيفات رئيسة، وذلك حسب: القسم، الكلية و على مستوى اجلامعة. حبيث يتمكن مسؤول النشاط من إضافة أي إعالن وتصنيفه دون اللجوء إىل وضع امللصقات اعإعالنية على اجلدران حبيث يتعذر وصوهلا إىل مجيع الطلبة فنضمن بمذه الطريقة إنتشار الإعلان في نطاق أوسع. ويوجد أيضاً صفحة خاصة للأنشطة اللآمنهجية يتمكن من خلالها الأستاذ من إضافة أي نشاط و اختيار الفئة المهتمة التي ستظهر بناء على المدخلات في الهوايات من الملف الشخصي لكل مُستخدم؛ ليتم إشعارهم عن هذا ë النشاط ليكونوا ضمن فريق العمل أو الحضور، علاوةً على إمكانية عدم تخصيصه لفئة معينة ليكون ظاهراً لدى الجميع.  $\overline{a}$ 

ويقدم مُبتكر أيضاً حلقة وصل الكترونية تفاعلية في الإرشاد الأكاديمي، ضمن تصنيفان أساسيان، وهي: مهام الإرشاد الأكاديمي ومتابعة الطالب لجعل تعاملات الإرشاد الأكاديمي تعاملات الكترونية. في مهام الإرشاد الأكاديمي يتمكن الأستاذ من إضافة مواعيد الإرشاد، أسماء طلاب الإرشاد الأكاديمي، التوقيع الإلكتروني للمرشد الأكاديمي وكذلك المحادثات الفورية. وللتسهيل على المرشد الأكاديمي سيجد الخطة الدراسية جاهزة ۖ و شاملة لجميع أقسام الكلية في النظام. وفي متابعة الطالب يتمكن الأستاذ من اختيار المواد التي يجب على الطالب دراستها، ويستطيع كل من الأستاذ و الطالب رؤية الخطة الدراسية بشكل صورة تفاعلية واحدة فيها جميع المواد، بحيث المواد التي تم اجتيازها تكون مظللة بالأخضر، والمواد الحالية مظللة بالأصفر، والمواد التي تم حملها تكون مظللة بالأحمر.

ويتيح مُبتكر إمكانية إضافة و حفظ و تعديل الجدول الدراسي لكل من الأستاذ و الطالب و تصديره كصورة أو ملف PDF، و كذلك استقبال التنبيهات بخصوص الجدول الدراسي و التنبيهات الأخرى العاجلة بخصوص تغير مكان القاعة الدراسية أو الوقت أو إلغاء المحاضرة. ومن خدمات مُبتكر الإضافية, إمكانية تصدير جدول الرصد وكشف الحضور إلكترونياً باختيار الشعبة فقط وتوضيح تقسيم الدرجات ليظهر نموذج الرصد وكشف الحضور آلياً بالتنسيقات التي يرغب بما الأستاذ مع أسماء الطلبة و أرقامهم الجامعية ومن ثم إمكانية تصديره و طباعته لإستخدامه يدوياً حال الرغبة في ذلك، أيضاً إمكانية الرصد إلكترونياً؛ لتظهر الدرجات للطالب و يتحدث سجل الرصد مباشرة لدى الأستاذ. ولم يغفل مُبتكر أهمية الملحوظات في تطوير العملية التعليمية لزيادة الإنتاجية و الكفاءة، يقدم مبتكر خدمة إرسال الملحوظات سواء بإظهار الاسم أو إخفاءه. و أيضاً التنبيه بخصوص المخالفات المرتكبة لتفاديها لاحقاً.

#### **األهداف**

*http://arab.kmshare.net/*

- يهدف مُبتكر إلى تفعيل التقنية في التعليم الجامعي بطريقة مُبتكرة لتسهيل المهام و لخلق تواصل فعال بين الطالب و عضو الهيئة التعليمية خلال العام الدراسي؛ مما يساهم في زيادة الإنتاجية ورفع الكفاءة من حيث تحويل الإرشاد الأكاديمي و تعاملات الأنشطة اللآمنهجية إلى تعاملات إلكترونية.
	- الابتكار في مجال البيئة التعليمية وتحقيق مستوى عالي من الجودة يخدم المجتمع الأكاديمي ويلبي جميع احتياجات الجامعات.
		- المنافسة في اعداد منتج تقني يخدم التعليم الجامعي محلياً وقادر علي المنافسة عالميا.

*Global Proceedings Repository*

*American Research Foundation*

ISSN 2476-017X

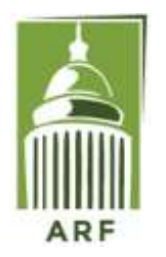

Available online at<http://proceedings.sriweb.org/ann/>

*http://arab.kmshare.net/*

**الفئة املستهدفة**

مُبتكر نظام يستهدف طلاب المرحلة الجامعية وأعضاء الهيئة التعليمية للتواصل خلال الفصل الدراسي، انظر إلى الشكل (1).<br>-تسجيل الدخول إلى مُبتكر يتم من خلال البريد الجامعي الرسمي و كلمة مرور مُختارة من المستفيد من النظام، للتأكد من أن المستخدم من منسوبي الجامعة. مع إمكانية ربط نظام مُبتكر مع النظام الأساسي المتسخدم في الجامعة لإعطاء صلاحية الدخول من خلال خدمة ويب .(Web Service)

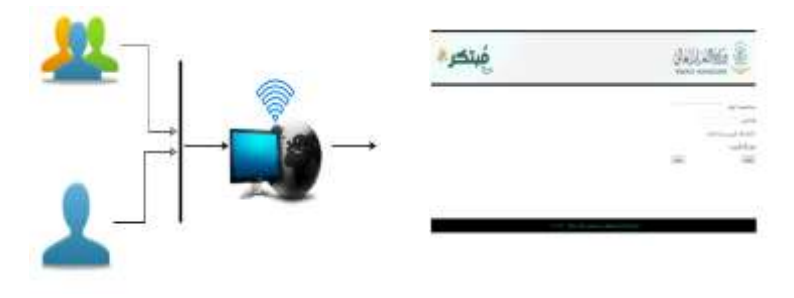

الشكل 1: نظرة عامة لعمل النظام والفئة المستهدفة

# **مراحل حتويل الفكرة إىل منتج**

لتحويل مُبتكر إلى نظام إلكتروني فلابد من وجود خادم عبر الإنترنت (Server) ذو كفاءة عالية، وكذلك قواعد بيانات (Database) يتم العمل عليها بألية مقننة في تخزين المعلومات المطلوبة التي سيتم استدعائها في الوظيفة المختارة من قبل مُستخدم النظام. على سبيل المثال: عند تسجيل مهارات الطالب ودرجة التقييم له يتم الإستفادة من ذلك في صفحة الأنشطة لعرضهم عند اختيار مهارة معينة مطلوبة. وعند تحديد اسم المرشد الأكاديمي لكل طالب يتم الإستفادة من ذلك في وظيفة المحادثات الفورية في نظام مُبتكر بحيث يدخل عندكل أستاذ في<br>. المحادثة الفورية فقط طلابه المعنيين بذلك في ساعات الارشاد الأكاديمي المحددة. يتم جلب اسماء المسجلين في الشعبة الكترونيا عبر خدمة ويب ألجل إظهارهم بشكل آيل يف كشف احلضور و الغياب ومنوذج رصد الدرجات.

**منهجية العمل**

ُ فيما يلي استعراض لواجهات نظام مبتكر:

نورة املنصور وفاء الرصيص

املؤمتر واملعرض الدويل لفنون احلاسوب والوسائط الرقمية 29

*Global Proceedings Repository*

تمرات العَرَبيَّةِ

*http://arab.kmshare.net/*

*American Research Foundation*

ISSN 2476-017X

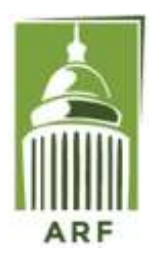

Available online at<http://proceedings.sriweb.org/ann/>

**الواجهة األساسية** 

الواجهة الأساسية للنظام تظهر في الشكل (2) و عند النقر على "تسجيل"، تظهر لنا الصفحة التالية وهي نموذج التسجيل. انظر إلى الشكل

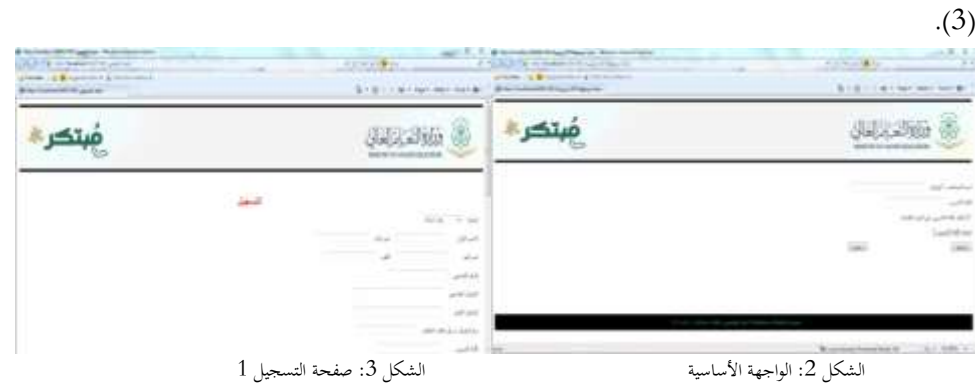

يتمييز نموذج التسجيل بتحديد المهارات والهوايات التي يتميز بما الطالب ليتم تسخيرها والإستفادة منها بما ينفع الصرح الأكاديمي. انظر إلى الشكل (4 و 5) .

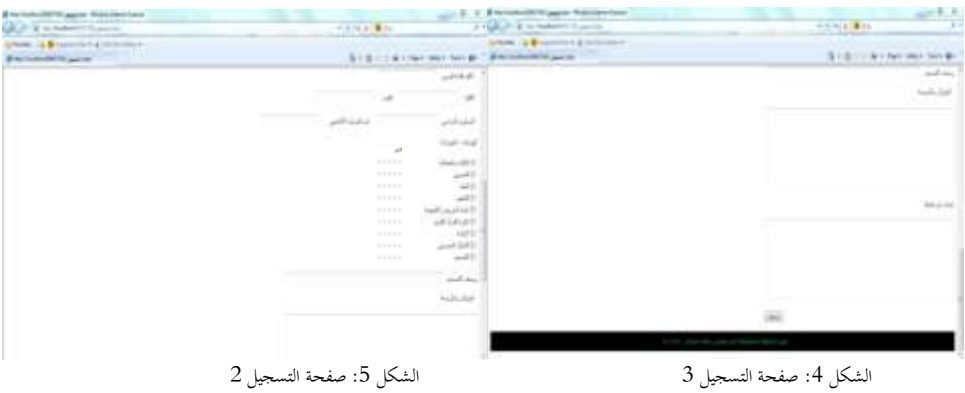

## **الصفحة الرئيسية**

تتكون الصفحة الرئيسية من آخر أخبار القسم والكلية والأخبار العامة بإيجاز، وتشمل أيضاً أيقونة لتحميل التقويم الدراسي مقسم على الأسابيع الدراسية الذي يشملها الفصل حيث يُحدث عند بداية كل فصل دراسي. وأهم الروابط وحسابات التواصل الإجتماعية الرسمية لدى الجامعة. انظر إلى الشكل (6 و 7) .

وُتَمَرَاتِ العَرَبِيَّةِ

*http://arab.kmshare.net/*

*American Research Foundation* ISSN 2476-017X

*Global Proceedings Repository*

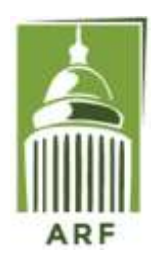

Available online at<http://proceedings.sriweb.org/ann/>

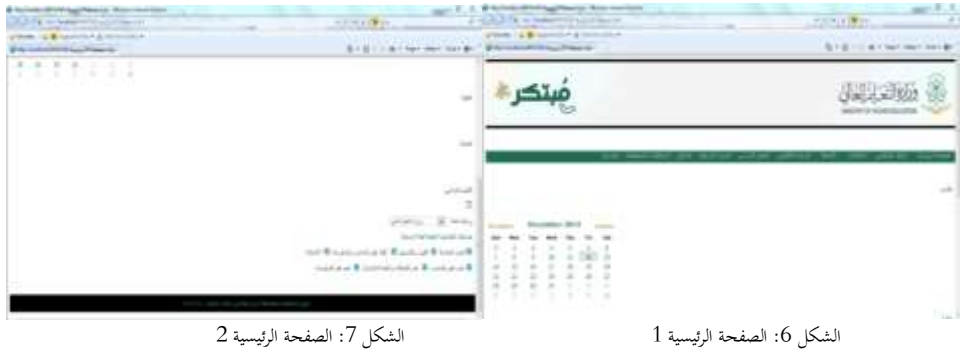

## **امللف الشخصي**

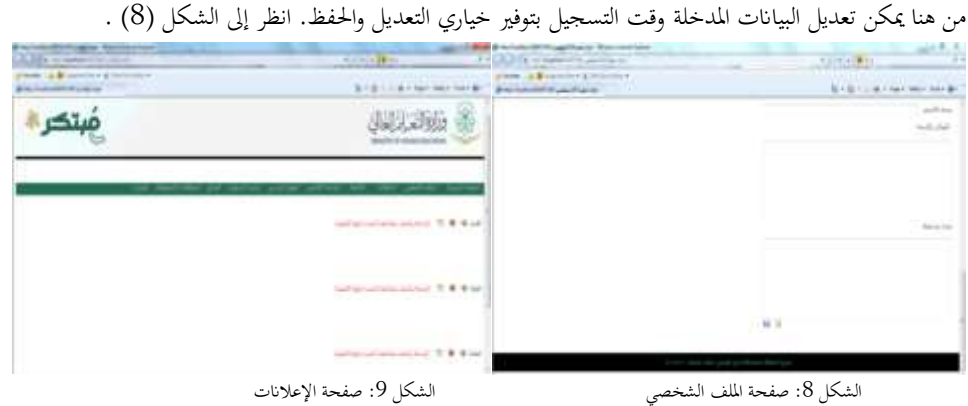

## **اإلعالانت**

وتحتوي هذه الصفحة على جميع الإعلانات بالقسم والكلية والأخبار العامة، ويمكن فرزها حسب الأحدث أو الأقدم. بحيث يستطيع الطالب العرض فقط، لكن الإضافة والحذف مفعلة فقط لأعضاء الهيئة التعليمية. انظر إلى الشكل (9) .

## **األنشطة**

يتمكن المسؤول عن النشاط بإضافة إعلانات النشاط وأيضاً ترشيح الطلاب حسب تقييمهم لأدائهم ومن ثم التواصل معهم عن طريق وسائل الإتصال الخاصة بهم. انظر إلى الشكل (10) .

وُتَمَرَاتِ العَرَبِيَّةِ

*http://arab.kmshare.net/*

*Global Proceedings Repository American Research Foundation*

ISSN 2476-017X

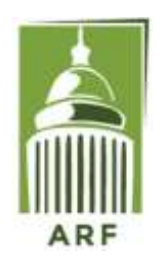

Available online at<http://proceedings.sriweb.org/ann/>

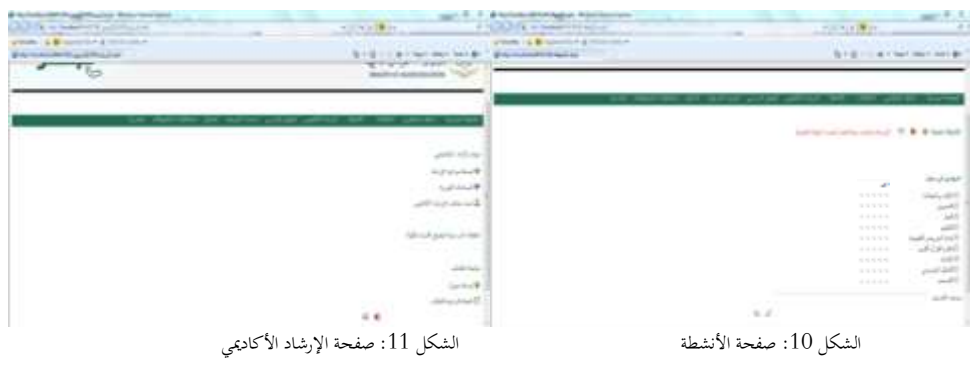

## **اإلرشاد األكادميي**

#### **واجهة عضو اهليئة التعليمية**

هذه الصفحة تشمل مجيع ماحيتاجه األستاذ لتوجيه وإرشاد الطالب املسؤول عنهم، من حيث حتديد مواعيد اعإرشاد ومتابعة حالة الطالب وإضافة جدوله. انظر إلى الشكل (11) .

اخلطة الدراسية للطالب وفيها تتلخص عملية اعإرشاد بطريقة تفاعلية. انظر إىل

الشكل13: صفحة الإرشاد الأكاديمي التي تظهر للطالب

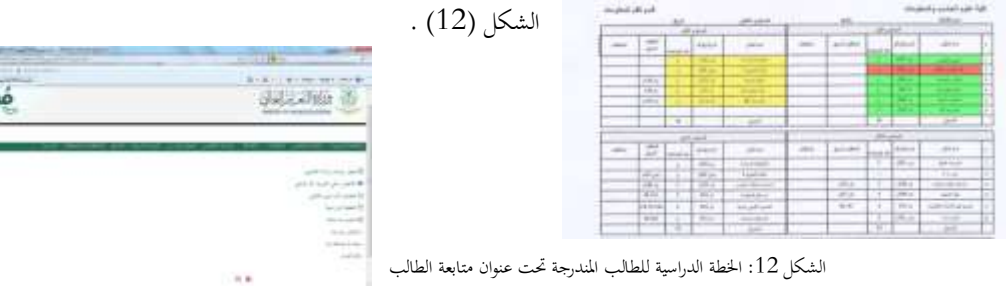

#### **واجهة الطالب**

في هذه الواجهة جميع ما يحتاجه الطالب للتواصل مع مرشده الأكاديمي بالإضافة إلى الإستمارات الهامة. انظر إلى الشكل (13) .

## **اجلدول الدراسي**

 $\overline{\phantom{a}}$ ومن هنا يستطيع الطالب / عضو اهليئة التعليمية إدراج جدوله عن طريق إضافة رمز املقرر والشعبة وتصديره بصيغة PDF أو XLS . و أيضا يستطيع الأستاذ إرسال الإشعارات الهامة لطلاب الشعبة. انظر إلى الشكل (14) .

*Global Proceedings Repository American Research Foundation*

كمرات العربية

*http://arab.kmshare.net/*

ISSN 2476-017X

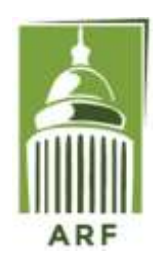

Available online at<http://proceedings.sriweb.org/ann/>

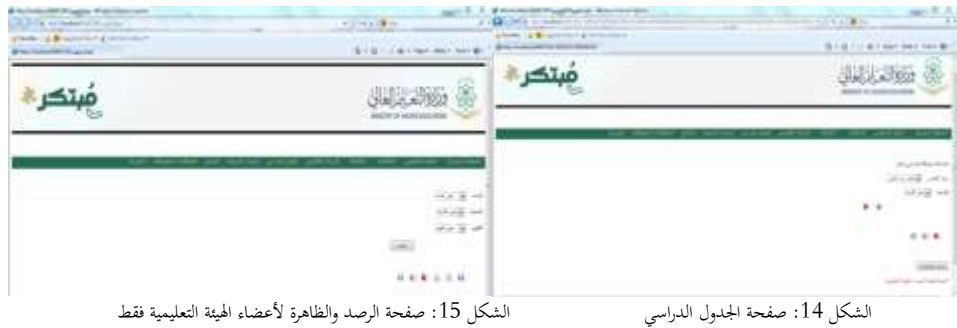

## **صفحة الرصد**

عند اختيار عضو الهيئة التعليمية للمادة والشعبة و نوع التقييم المطلاب فيه، يظهر جميع الطلاب في الشعبة المعنية بشكل مجدول؛ ليسهل على الأستاذ رصد درجات الشعبة. بالإضافة لوجود خيار رفع الدرجات ليتسنى للطلاب رؤية درجاتمم كلاً على حده؛ لحفظ خصوصيتهم. وأيضاً يوفر مُبتكر خاصية تصدير ملف الرصد لصيغ أخرى لإستخدامها لاحقاً. كماهو المعمول به حاليا في بعض الانظمة الجامعية الإلكترونية , انظر إلى الشكل (15) .

## **صفحة الدرجات**

ومنها يستطيع الطالب معرفة درجة تقييمه في المواد. انظر إلى الشكل (16) .

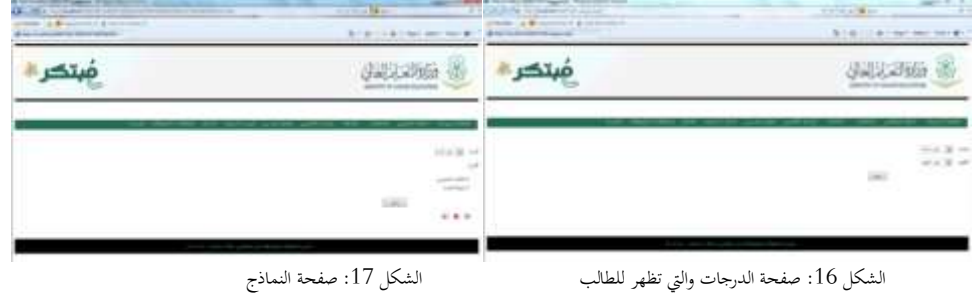

## **صفحة النماذج**

من خلال هذه الصفحة يستطيع عضو الهيئة التعليمية تصدير كشف الحضور و خطة المقرر من قاعدة البيانات. انظر إلى الشكل (17) .

نورة املنصور وفاء الرصيص

املؤمتر واملعرض الدويل لفنون احلاسوب والوسائط الرقمية 33

ت العر بيّة

*http://arab.kmshare.net/*

*Global Proceedings Repository American Research Foundation*

ISSN 2476-017X

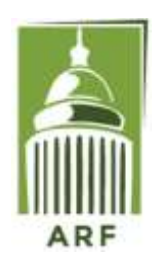

Available online at<http://proceedings.sriweb.org/ann/>

## **صفحة املخالفات وامللحوظات**

ومنها يستطيع الطالب إرسال ملحوظاته لأستاذه سواء أراد أن يُظهر إسمه أو يخفيه. كذلك يستطيع الأستاذ إرسال مخالفات الطالب له حتى<br>. حيسن آداءه. انظر إىل الشكل )18( .

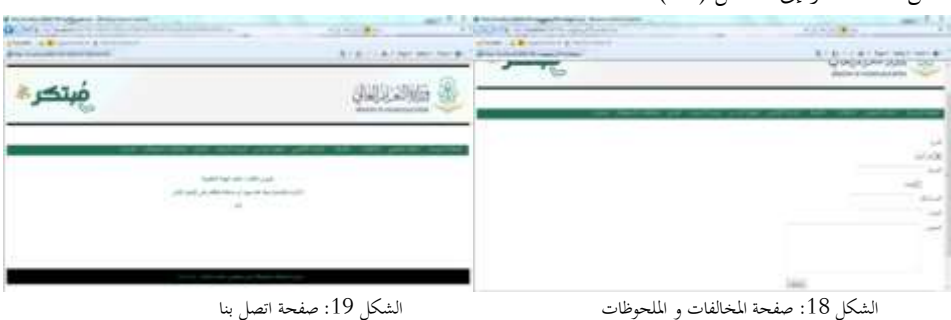

#### **صفحة اتصل بنا**

هي حلقة الوصل بني مدير النظام و الفئة املستهدفة. انظر إىل الشكل )19( .

**اخلطة التطويرية املستقبلية**

- إمكانية إعداد الجداول الدراسية لأعضاء الهيئة التعليمية بألية إلكتروني و إعتمادها من قِبل رئيس القسم. و من ثم إرسالها عبر النظام <u>َ</u> إلى عضو الهيئة التعليمية، بحيث يستطيع رئيس القسم اختيار المرتبة العلمية بناءً على ذلك يظهر جميع أعضاء الهيئة التعليمية ضمن í القسم الحاملين لهذه المرتبة. ثم يقوم رئيس القسم باختيار المواد فتظهر الشُعب و أوقاتما. بعد ذلك يقوم باختيار العضو فيبدأ بتكوين اجلدول آبلية الكرتونية وينبه النظام رئيس القسم عند وجود تعارض أو جتاوز يف الساعات احملددة لكل مرتبة علمية.
- إصدار نظام مُبتكر كتطبيق إلكتروني على الهواتف الذكية، و الأجهزة اللوحية لعدد من الأنظمة كنظام iOS و Android و .Windows Phone
- ربط النظام من قبل عمادة القبول و التسجيل ليصبح قابل لإلستخدام عند تسجيل املواد من قبل الطلبة كما هو املعمول به يف األنظمة احلالية.
	- إرسال رسائل نصية بالإشعارات الطارئة.

## **املراجع**

Arshavskiy, M. (2013). Instructional Design for ELearning: Essential guide to creating successful eLearning courses. UK: CreateSpace.

نورة املنصور وفاء الرصيص املؤمتر واملعرض الدويل لفنون احلاسوب والوسائط الرقمية 34

# *Global Proceedings Repository*

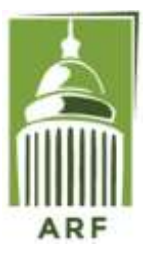

*American Research Foundation*

ISSN 2476-017X

*http://arab.kmshare.net/*

Available online at<http://proceedings.sriweb.org/ann/>

- Baker, K. (2014). LMS Success: A Step-by-Step Guide to Learning Management System Administration .USA : Resources of Fun Learning .
- Clark, R. C., & Mayer, R.E. (2011). E-Learning and the Science of Instruction: Proven Guidelines for Consumers and Designers of Multimedia Learning. USA: John Wiley & Sons.
- Hubbard, R. (2013). The Really Useful eLearning Instruction Manual: Your toolkit for putting elearning into practice. UK: Pfeiffer.
- Kats, Y. (2010). Learning Management System Technologies and Software Solutions for Online Teaching: Tools and Applications. USA: IGI Global.
- Pahl, C. (2007). Architecture Solutions for E-learning Systems. USA: IGI Global.
- Witten, I. H., Frank, E., & Hall, M. A. (2011). Data Mining: Practical Machine Learning Tools and Techniques (The Morgan Kaufmann Series in Data Management Systems). USA: Morgan Kaufmann.